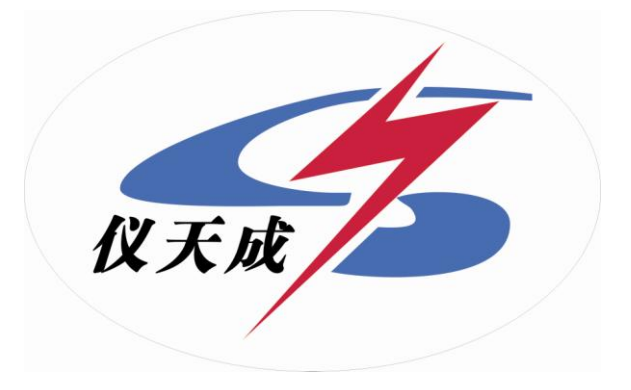

# **YTC4620-10 SF6** 微水测量仪

# 用户操作手册

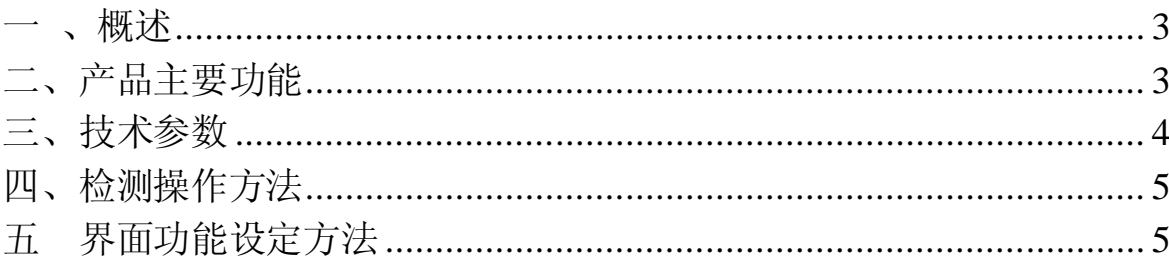

<span id="page-2-0"></span>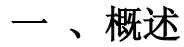

YTC4620-10 露点仪是国内外现有的技术先进、功能强大的露点测量 仪表之一,VAISALA 公司提供的露点变送器构成了整个系统的核心测量单 元,它凝结了露点测量多项最新研究成果和专利技术,主要适用于干燥气 体微水份检测, 被测气体有: H<sub>2</sub>、SF6、N<sub>2</sub>、O<sub>2</sub>、Ar<sub>2</sub>、CO<sub>2</sub>、压缩空气等多 种气体的水份测量,探头可防结露及油气污染.自动校准程序确保仪器具 有长期稳定性.技术上克服了几乎所有现场测量的不利因素 它从内核到 外观都体现了先进科技及超前设计,广泛适用于电力、化工、航空、冶 金、医药、食品等行业。

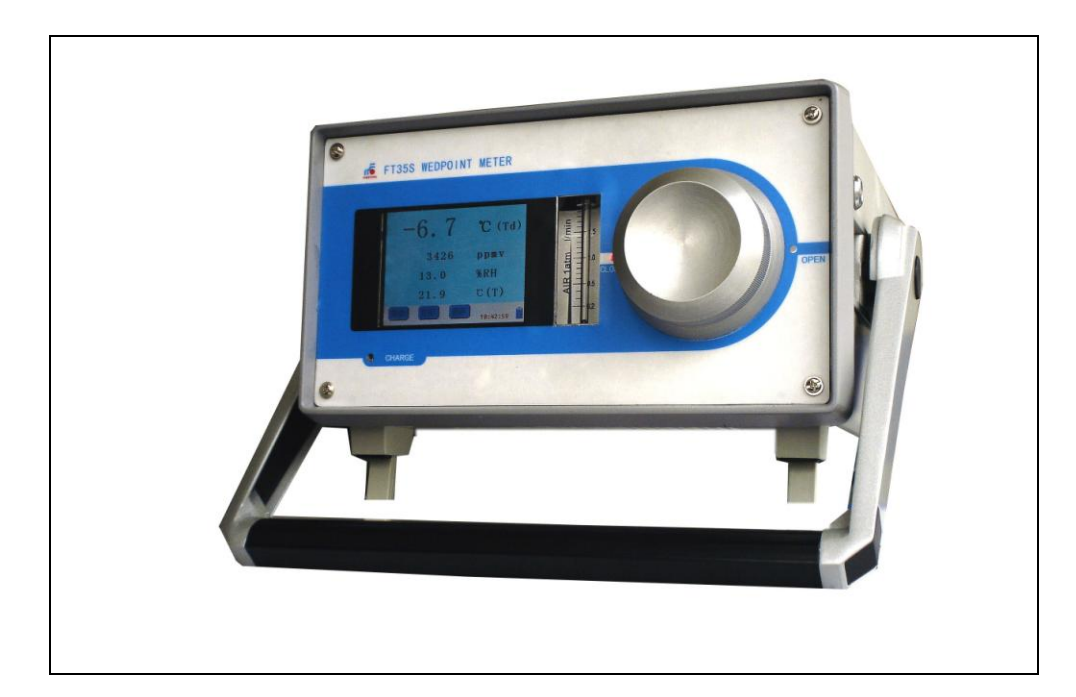

# <span id="page-2-1"></span>二、产品主要功能

1、开机露点自动校准

2、真彩触摸显示屏同时显示露点ºC(Td)、PPm 值、相对湿度%RH、系统 温度ºC(T) 和 系统时间

3、测量数据打印(选项)

- 4、测量数据实时存储
- 5、文件存储系统
- 6、中英文双语界面
- 7、电量显示及缺电报警

# <span id="page-3-0"></span>三、技术参数:

测量范围: Td -80 ~ +20℃/ -60 ~ +60℃ 测量气体 :H2、SF6、O2、N2、压缩空气等多种气体 露点精度 :Td ≤ 1℃ 供电方式: 内置蓄电池 电池连续供电时间:> 4 小时(连接市电可以连续使用) 探头保护:不锈钢烧结过滤网 样气流量:1―2L/min 串行口: RS232 环境温度: -20-+60℃ 湿度:≤95%

打印机(选项):24 字符/行,针打印

# 仪器面板示意图

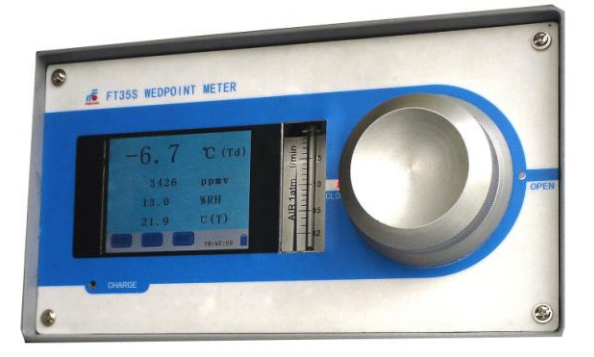

图(3-1):前面板

前面板从左到右依次是:液晶屏 、流量计 、分子筛

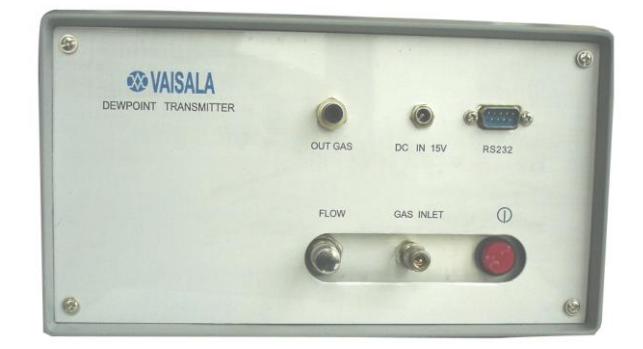

# 图(3-2):后面板

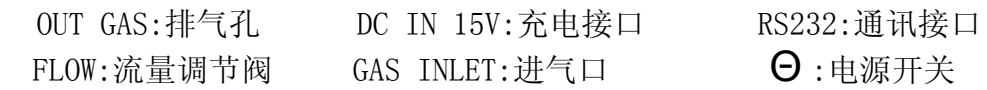

# <span id="page-4-0"></span>四、检测操作方法

#### 开始检测:

 1、用Ф 4 特氟隆管或者不锈钢管把气源同本仪器接好,确保密封不 漏气。

2、打开电源,从进气口端通入被测气体,将分子筛旋转到 OPEN 位置, 用调节阀调节气体流量在 1.0-1.5 l/min 之间,仪表开始进行系统自检 (约 8min).初始化完毕,自动进入测量状态,当测量的露点值℃(Td)稳 定后方可记录。

#### 测量结束:

1、关掉气源,把分子筛左旋到"CLOSE"位置。

<span id="page-4-1"></span>2、关掉电源。

# 五界面功能设定方法

在测量界面上,℃(Td)表示被测量气体的露点,同时显示的还有 PPmV 值和相对湿度(RH)以及被测量气体的温度℃(T),如图 5-1:

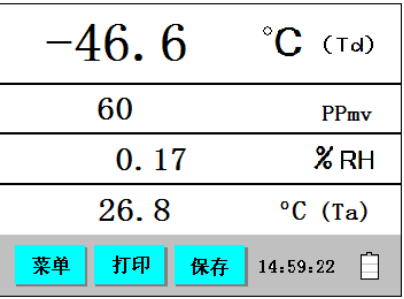

#### 图 5-1

显示窗口下面是操作键:"菜单"、"打印"、"保存",右下角显示的 是"时钟"和"电量"

 5.1:"菜单"为进入功能设定界面的操作键。它共分为参数设定、 时间设定、数据查询三个子项目,返回键是用来返回上一个界面的,不 具备确认功能。如图 5-2

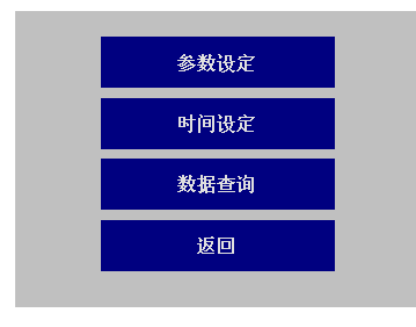

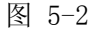

#### 5.1.1:参数设定

轻点"参数"键显示如图 5-3 所示: 参数设定可用来设定显示语言 种类和设置显示屏背景灯光延迟时间,以便达到节约电能的目的.

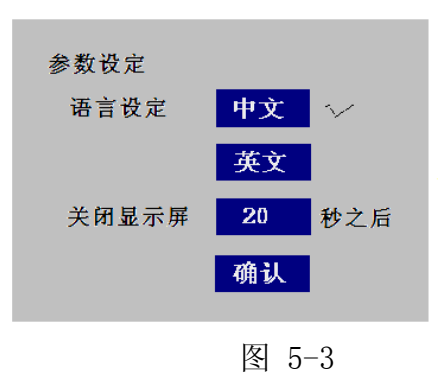

点击语言种类相应键,出现"√"选定标志,用户可以选择中文或者 英文界面.

点击关闭显示屏背景灯时间的输入框,便弹出数字键盘界面.可以输 入相应的时间值,点击 Enter 键确认.这样就可以在指定时间内关闭显示 屏的背景灯,节省耗电量,延长电池的使用时间。

Backspace 为数据修改键。

如图 5-4 所示:

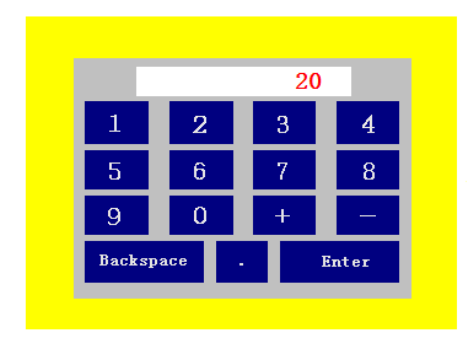

图 5-4

# 5.1.2:时间设定

时间设定用于设定系统时间,按"时间"键显示如图 5-5 所示:

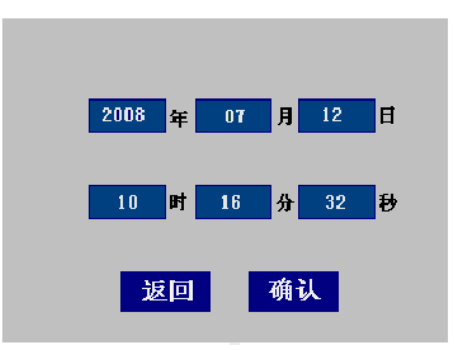

图 5-5

依次点击蓝色输入框,便弹出数字输入键盘界面(见图 5-4 以及相 应的操作方法).可以输入相应的时间值,然后按"确认",系统将保存本 次对时间的修改。时钟系统为 24 小时制,具有闰年自动修正。

# 5.1.3:数据查询

存储查询是用来查看仪表所保存的测量记录,以供查阅、打印(选项)

等操作。本系统的数据存储是按照时间的顺序进行存储的,每一天的存 储记录在一个文件夹中,文件夹以时间来命名,其格式为:"年-月-日", 如: 2008-08-21。按"数据查询"按扭显示如图 5-6 所示: 按"向上" 和"向下"按钮可以查询不同日期的文件夹。

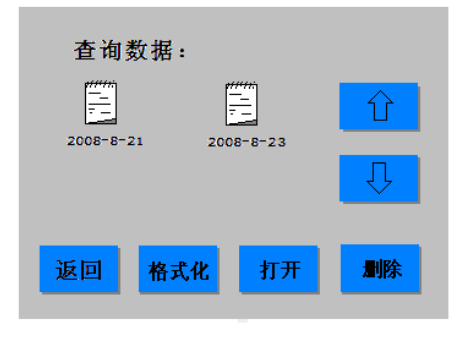

图 5-6

# 如果想查看某天的数据,步骤如下:

点击相应的文件夹,该文件夹名字变成蓝色,表示文件夹被选中,如图 5-7 所示:

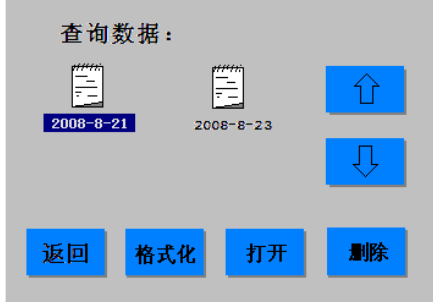

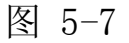

再点击"打开"按钮,系统将调出当天测量的第一条记录,同时还显 示共有多少页,现在是第几页,第一条参数的值,显示如图 5-8:

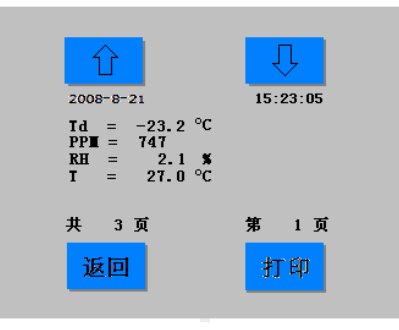

#### 图 5-8

数据是以一条记录的形式存放,按"向上"和"向下"按钮查询当 天不同时间保存的数据,用户可以单独对每一条数据进行打印操作。您 可以点击打印机,将本条记录打印出来,作为测试依据保存下来,以备 日后查询。

# 若想删除文件夹,步骤如下:

点击文件夹,文件名字变成蓝色,表示该文件夹被选中,如图 5-9 所示:

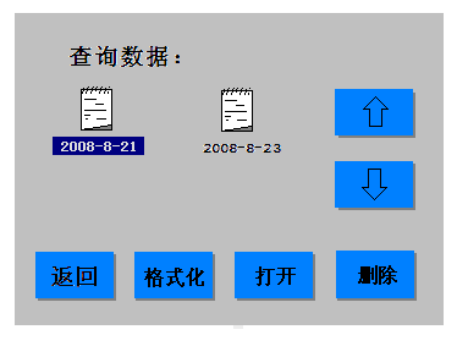

图 5-9 点击查询界面里的"删除"按钮,该文件夹就被删除。

# 如果我们想把整个存储格式化,步骤如下:

点击 "格式化"按钮, 系统将出现如下界面, 如图 5-10:

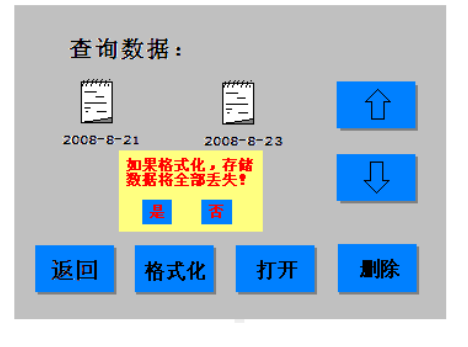

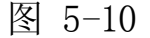

若点击,,系统将出现如下界面,如图 5-11,用户需要几分种的等 待过程,在这段时间里,仪表不做任何反应。

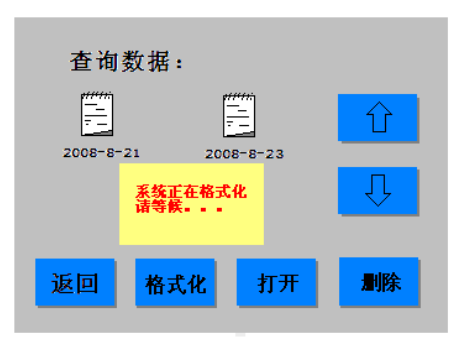

图 5-11

若格式化结束,系统将出现如下界面,如图 5-12:

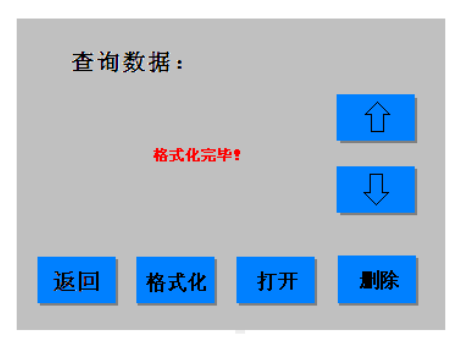

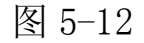

若我们选<mark>算</mark>了,存储器将不会被格式化。

存储查询界面,一屏最多可以有 4 个文件夹,若文件夹个数大于 4,我 们可以点击"向上"和"向下"。

5.2"打印" 为打印符号,如果点击它,系统将按照打印设置中的 要求,打印出当时的测量参数和时间。(打印机为外接设备)

5. 3 在检测主界面上, "保存"是存储数据按扭, 如果想保存此时 刻的测量值,点击保存标志,此时机器发出"笛"的一声,系统自动把 当时的一组测量数据保存下来。这样有利于提高存储器的利用率,不需 要保存的数据不占用空间,只保存有效的记录。

5. 4 在检测主界面上, "xx:xx:xx"为系统时间, 它为系统的存储 系统提供标准时间, 此处的时间自动处理闰年和闰月问题。

5.5 主显示窗口的右下角为电量显示,它表示电池电量,当电池电 量低时,系统会发出鸣叫,同时可以看到电池指示深灰色为空 (白色为 电量指示)。

六 充电部分

● 充电时,插上充电器,接通电源,前面板上"CHARGE"处灯亮,其 中"绿灯亮,红灯三分钟亮一次"表示正在充电,"绿灯灭,红灯亮"充 电完毕。

● 本仪器内置镍氢可充电电池组,容量为 4000mAh,可供本仪器连续 工作>4 小时,频繁开机将影响电池组供电时间属正常现像,这是因为每一 次开机仪器都将自动进行一次自检,该过程耗电量较大所致.

若电池组连续供电时间明显缩短,说明电池组老化,需要更换.

本仪器配备的充电器在充电的过程中,充电指示灯闪烁三次后绿灯 变亮,每过一分钟灯闪一次,说明正在充电.充电指示灯由绿色变为红色, 证明电池组电量已充满,可以结束充电过程.如果线连接正常,充电指示 灯不亮,应检查电池组是否失效,更换电池组.

● 充电适配器应先用本公司配备的产品,否则影响充电质量,影响电池 组使用寿命.

● 本仪器液晶屏右下角有电量显示符,当电量显示符逐变成灰色,并伴 有蜂鸣器提示声,说明电量不足,应对电池组充电 注意:.

 若开机时显示屏没有显示,说明电池电量不足,必须对电池充电! 本仪器长时间放置不用,使用前必须充电!!!

电量不足时,测量值不准确!

# 湖 北 仪 天 成 电 力 设 备 有 限 公 司

- 地址:武汉市武珞路 543 号科教新报大楼
- 电话:4000-777-650 027-87876585/87876385
- 传真:027-87596225 邮政编码:430077
- 网址:www.hb1000kV.com
- 邮箱:hb1000kV@163.com